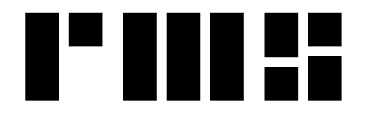

**RMS INSTRUMENTS**

*Data Recording Systems*

6877-1 Goreway Drive Mississauga, Ontario Canada, L4V-1L9

Tel: (905) 677-5533 Fax: (905) 677-5030 e-mail: rms@rmsinst.com http://www.rmsinst.com

## **RELEASE NOTES**

## **AARC510 Adaptive Aeromagnetic Real-Time Compensator**

**Host Firmware Release RMS11031-01-C**

*These release notes contain important information about the new firmware and how it will affect the performance of instruments in which it is installed. The notes include information about enhancements, adaptive changes, and corrections to known problems. Please read this documentation carefully.*

*When a new revision of the user's guide for the product to which this firmware applies, accompanies the firmware release, references to the pertinent sections are shown in square brackets.*

*Compatibility: (D)AARC500 Front End – Requires firmware RMS1877-03-E or later*

1. The numerical section of the main screen, used to display signal values in real-time, can now work with either the *standard* configuration, or with a *custom* configuration.

The standard configuration remains as it has been in the past – the first row of numerical values shows uncompensated total-field magnetometers, the second row shows fourth differences, and the third row compensated values.

The custom configuration allows the user to select the signals for display. They can be selected from the set of 111 signals available (which are also accessible for graphical display on the screen). Signal values are shown in their "native" units (e.g., 'nT' for all magnetics), and each is preceded by a unique mnemonic identifying it.

## *[User's Guide, Section 3.3.2]*

2. Operation of the unit at *access level* 0 has become significantly more restricted, in terms of access to configuration parameters. This is the most basic of the access levels available, and the only one that requires no password. Amongst others, a number of entries in the *options* menu, for set up of various configuration parameters, are no longer visible/accessible.

This is intended to (i) prevent accidental changes to configuration parameters by field operators, and (ii) simplify the *options* menu making it easier to identify the entries commonly used during day-to-day operation.

*[User's Guide, Section 3.4.1.1a]*

3. Enhanced the command set supported by the *remote control* interface (J13). A new command allows selection of any of the graph configuration files (*graph1.y*–*graph16.y*). Two other commands were also added, which allow to easily scroll ("up" and "down") the set of graph configuration files that have been defined.

## *[User's Guide, Section 3.8.2]*

4. The up-arrow and down-arrow keys on a keyboard connected to the unit can be used to scroll through the various graph configuration files.

*[User's Guide, Section 3.8.3]*

5. Graph traces are cleared after switching to a different graph screen.